## 第 3 編 電気通信設備工事編

# 7. 工事における CAD データの流れ

工事段階における CAD データの流れは、図 7-1 に示す作成手順による確認を行ってください。

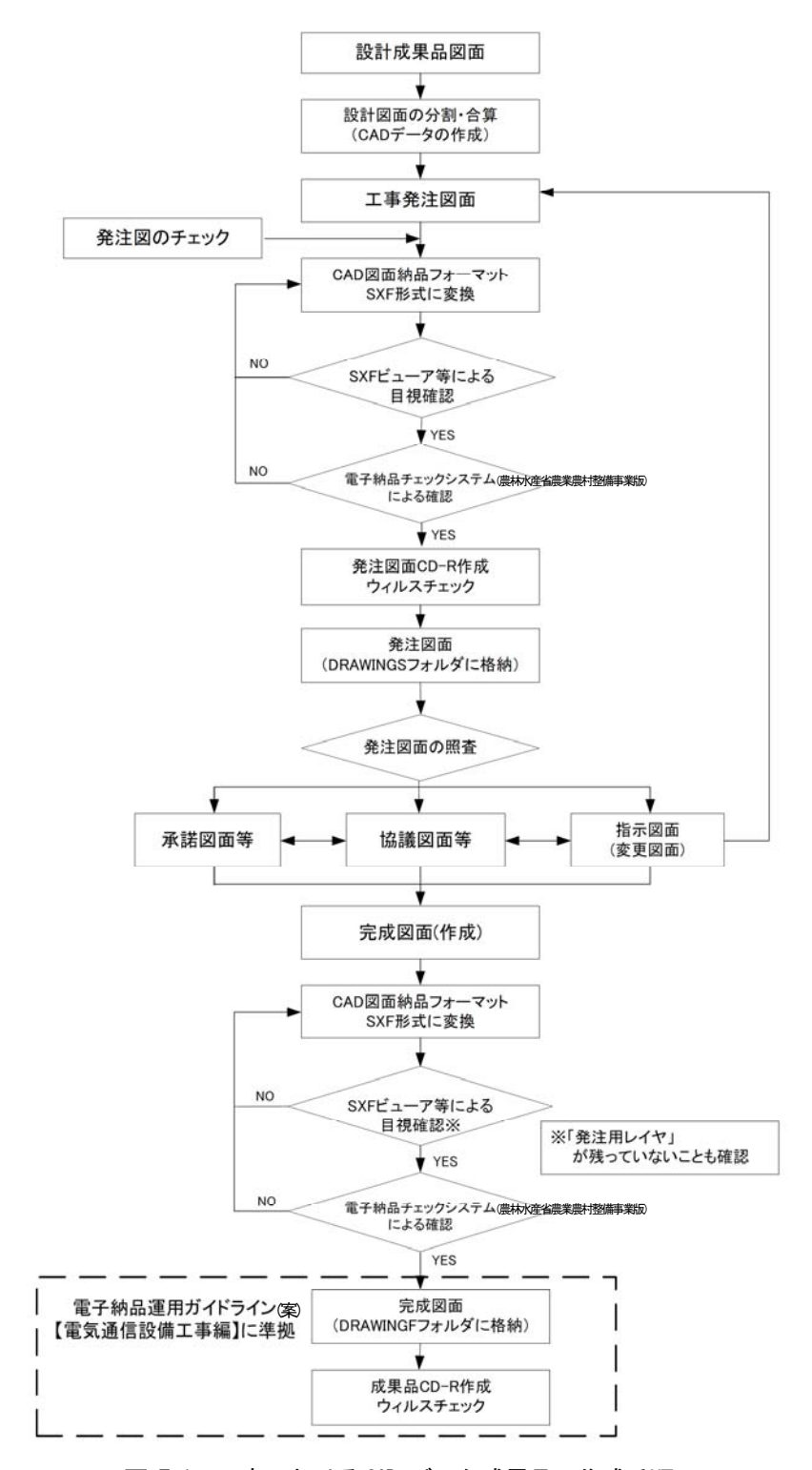

図 7-1 工事における CAD データ成果品の作成手順

# 8. CAD データ作成上の留意点

### 8.1. 発注図面の作成

#### 8.1.1. 発注図の準備

(1) 発注までの手順

図 8-1 に、発注者が実施する発注までの手順を示します。

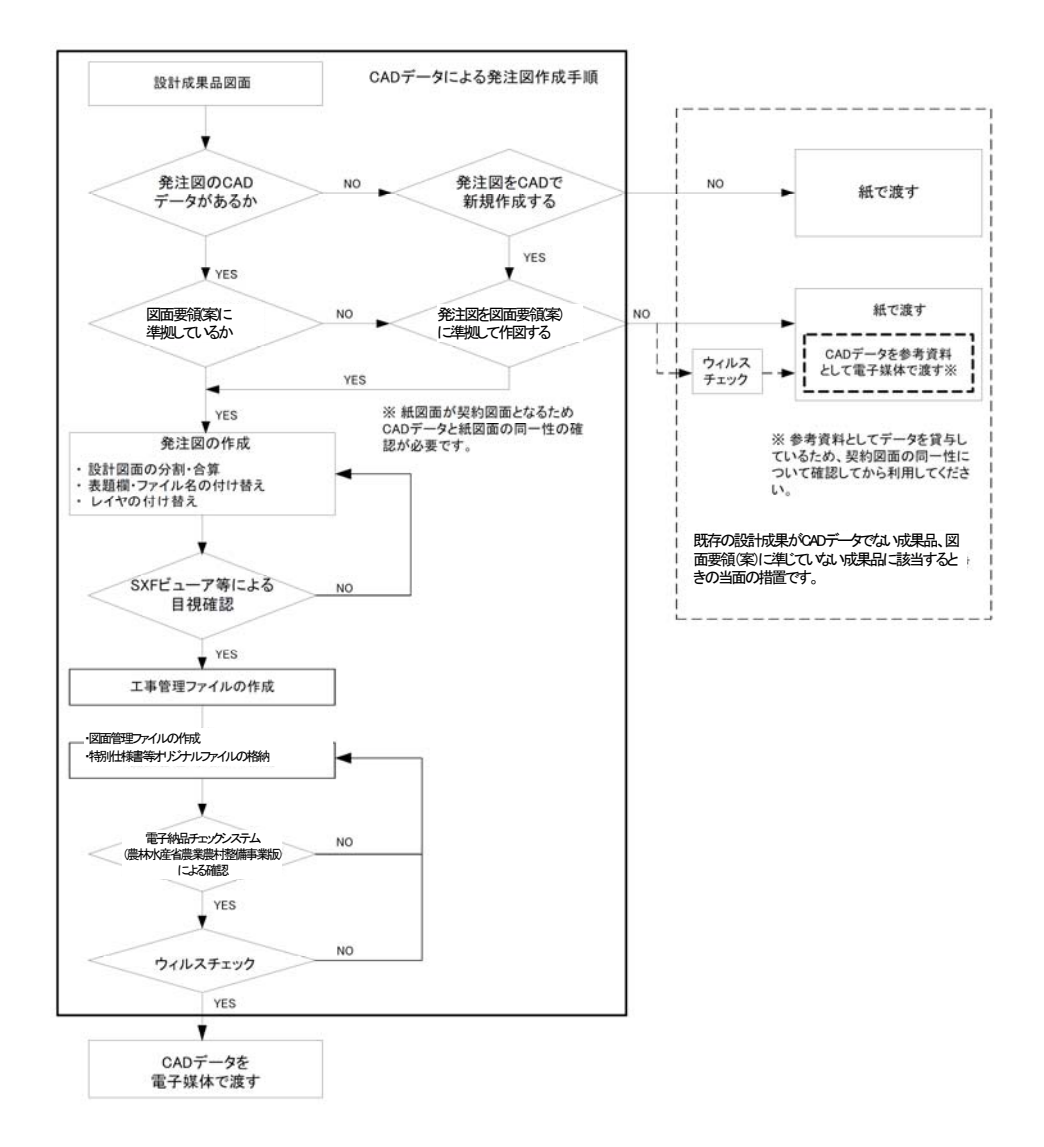

#### 図 8-1 発注までの手順

(2) 注意事項

発注図面は、業務成果データを施工対象範囲により、工区分割・統合等を行い作成される場合が あります。図面要領(案)によらないレイヤ、線種、線色等がある場合、工区ごとに異なることがな いよう統一的に使用します。

#### 8.1.2. CAD データの修正等

発注図面の作成において、CAD データの修正などを行う際、「 5.3 CAD データ作成に際しての留意点」を 参照してください。

#### 8.1.3. 表題欄・ファイル名の付け替え

設計成果から必要な図面を抽出し発注図面を作成する場合、図番変更とあわせて、表題欄・ファイル名 の変更を行います。

【例】設計成果で図面番号 5 の案内図を、図面番号 1 の発注図として作成する場合。

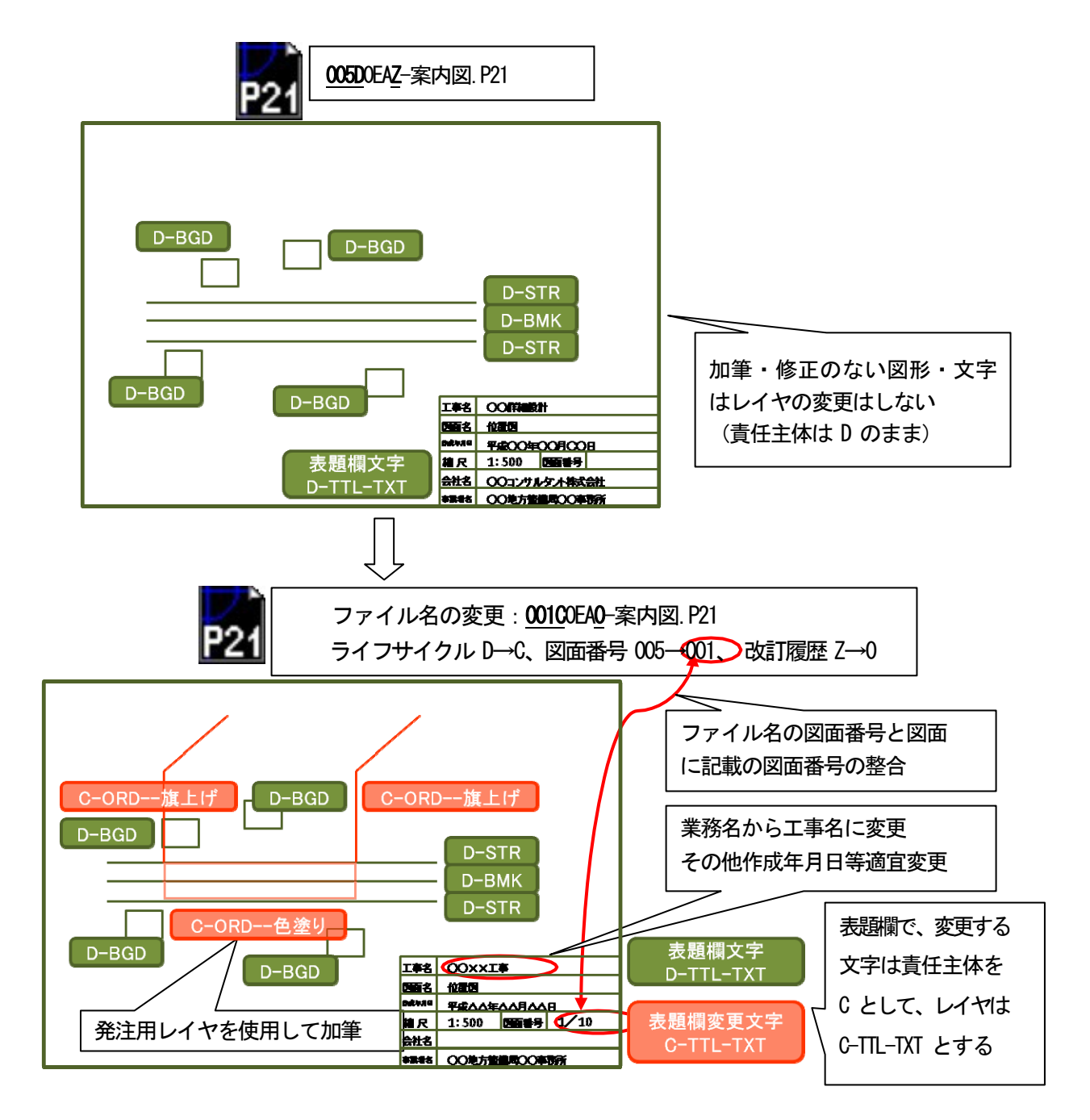

図 8-2 設計成果から発注図の作成イメージ

#### 8.1.4. 図面管理ファイルの作成

図面管理ファイル DRAWINGS.XML は、設計業務の電子成果品管理ファイルを参考にして作成します。 DRAW04.DTD は、設計業務の電子成果品の DTD をそのまま使用するか、電子納品 Web サイトの電子納品に関 する要領・基準のページから取得し、DRAWINGS フォルダに格納します。

(http://www.maff.go.jp/j/nousin/seko/nouhin\_youryou/sonota.html)

「電気通信設備編に係わる DTD、XML 出力例」から取得

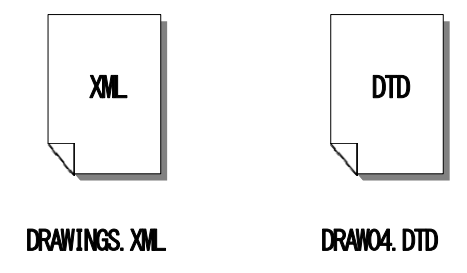

図 8-3 管理ファイルの作成

(図面管理ファイルは、市販の電子納品作成支援ツールを利用した場合、容易に作成することができま す。)

# 8.2. 図面要領(案)に完全に準拠していない業務成果

# 8.2.1. 想定される業務成果

想定される業務成果の取扱いと対応は、表 8-1 のとおりとなります。

|                 | 業務成果              |                |                               | 発注図               |            |                                    | 完成図               |            |                                    |                       |    |
|-----------------|-------------------|----------------|-------------------------------|-------------------|------------|------------------------------------|-------------------|------------|------------------------------------|-----------------------|----|
| No.             | 成果品               | 図面要領(案)に準拠     | <b>SXF</b><br><u>છે</u><br>形式 | 発注図               | 図面要領(案)に準拠 | <b>SXF</b><br>$\widehat{21}$<br>形式 | 成果品               | 図面要領(案)に準拠 | <b>SXF</b><br>$\widehat{21}$<br>形式 | 取扱いと対応                | 運用 |
| 1               | 紙                 |                |                               | 第2原図<br>や紙        |            |                                    | 第2原図<br>や紙        |            |                                    | $8.2.2.$ (1)<br>を参照   | O  |
| $\overline{2}$  | <b>CAD</b><br>データ | $\pmb{\times}$ | O                             | <b>CAD</b><br>データ | O          | O                                  | <b>CAD</b><br>データ | O          | O                                  | 8.2.2. (2)<br>を参照     | O  |
| 3               | <b>CAD</b><br>データ | O              | $\times$                      | <b>CAD</b><br>データ | O          | O                                  | <b>CAD</b><br>データ | O          | O                                  | $8.2.2.$ $(3)$<br>を参照 | O  |
| $\overline{4}$  | <b>CAD</b><br>データ | $\times$       | $\times$                      | <b>CAD</b><br>データ | O          | O                                  | <b>CAD</b><br>データ | O          | O                                  | 8.2.2. (4)<br>を参照     | O  |
| 5               | <b>CAD</b><br>データ | $\times$       | $\times$                      | <b>CAD</b><br>データ | $\times$   | $\times$                           | <b>CAD</b><br>データ | $\times$   | $\times$                           | $8.2.2.$ $(5)$<br>を参照 | ×  |
| $6\phantom{1}6$ | <b>CAD</b><br>データ | $\times$       | $\times$                      | <b>CAD</b><br>データ | $\times$   | $\times$                           | <b>CAD</b><br>データ | $\times$   | O                                  | $8.2.2.$ $(6)$<br>を参照 | ×  |

表 8-1 想定される業務成果の取扱いと対応

#### 8.2.2. 想定される業務成果の取扱いと対応

#### (1) 業務成果が紙図面

発注者は、業務成果が紙に出力されたものの場合、発注に必要な加工を行い、発注図及び第 2 原図を受注者へ提供します。

受注者は、提供されたものに必要な加工を行い、完成図を紙で提出できます。

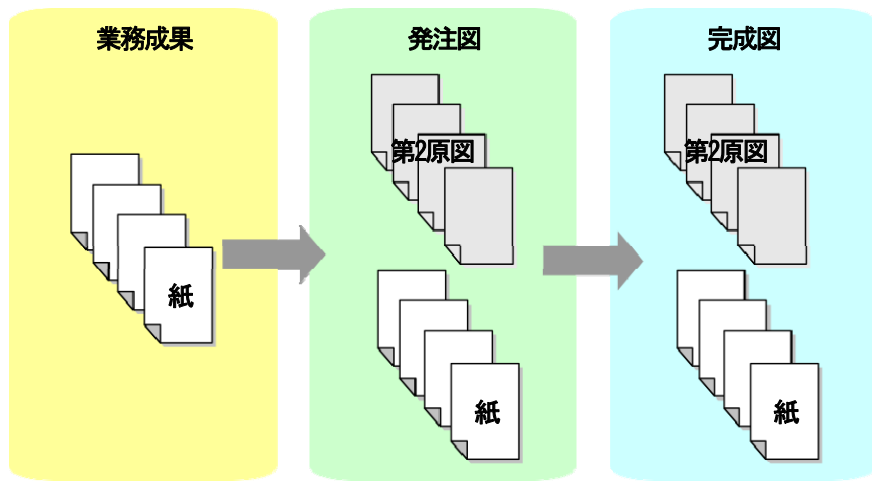

図 8-4 紙図面の時

(2) 図面要領(案)に準拠していない業務成果の CAD データを用いて、図面要領(案)に準拠した発注図 の CAD データを作成

発注者は、業務成果が 図面要領(案)に準拠していないが SXF(P21)形式又はSXF(P2Z)形式の CAD データの場合、図面要領(案)に従い発注図として再作図を行い、SXF(P21)形式又は SXF(P2Z)形式で 発注図として受注者に提供することを原則とします。

発注図が 図面要領(案)に従った SXF(P21)形式又は SXF(P2Z)形式の場合、受注者は必ず完成図も 図面要領(案)に従ったSXF(P21)形式又はSXF(P2Z)形式で提出します。

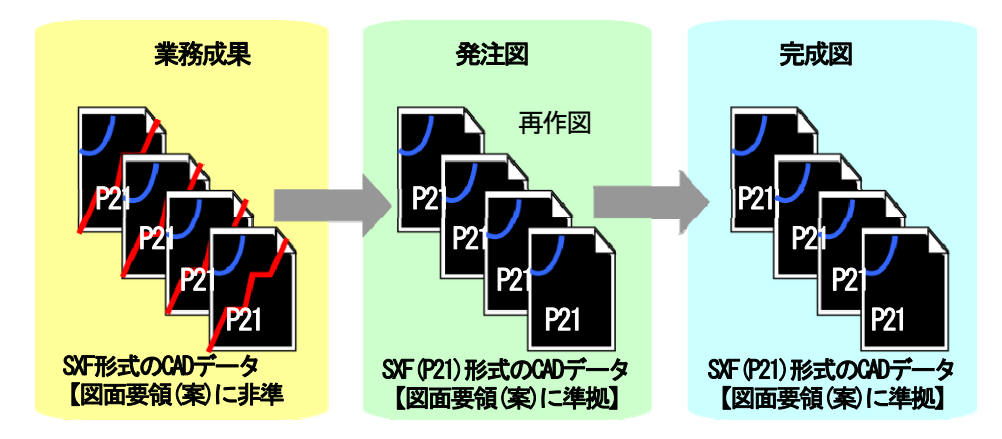

図 8-5 図面要領(案)に準拠していない SXF(P21)形式の CAD データを 発注図で再作図して 図面要領(案)に準拠

(3) ファイル形式以外は 図面要領(案)に準拠している CAD データを用いて発注図を作成 発注者は、業務成果が 図面要領(案)に準拠しているSXF(P21)形式又は SXF(P2Z) 形式以外の CAD データの場合、SXF(P21)形式又は SXF(P2Z)形式に変換した上で発注に必要な加工を行い、発注図と して受注者に提供します。※7

発注図が SXF(P21)形式又は SXF(P2Z)形式の場合、受注者は必ず完成図をSXF(P21)形式又は SXF(P2Z)形式で提出します。

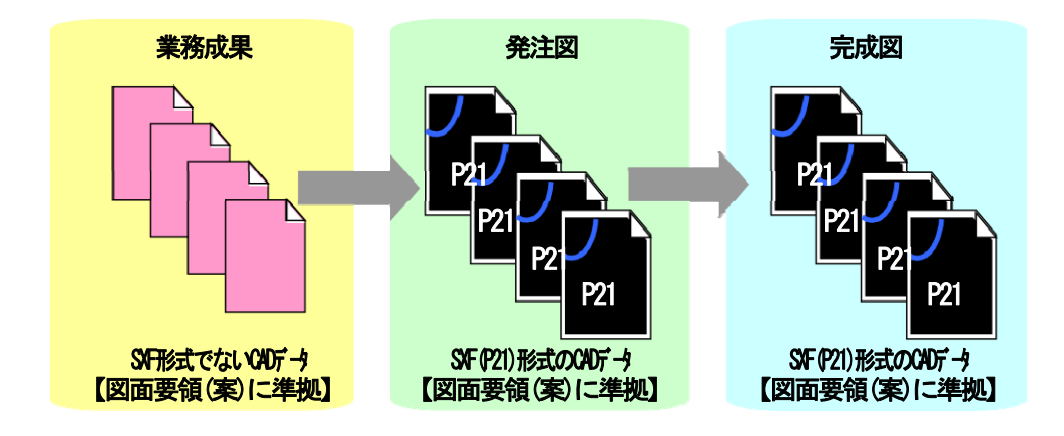

図 8-6 図面要領(案)に準拠している SXF (P21) 形式以外の CAD データ

(4) 図面要領(案)に準拠していない CAD データを用いて発注図を作成

発注者は、業務成果が 図面要領(案)に準拠していない SXF(P21) 形式又はSXF(P2Z) 形式以外の CAD データの場合、図面要領(案)に従い再作図を行い、SXF(P21)形式又は SXF(P2Z)形式に変換した 上で、発注に必要な加工を行い、発注図として受注者に提供します。

発注図が SXF(P21)形式又は SXF(P2Z)形式の場合、受注者は必ず完成図をSXF(P21)形式又は SXF(P2Z)形式で提出します。

<sup>※7</sup> SXF(P21)形式又は SXF(P2Z)形式でない CAD データの場合の対応手順

まず、SXF(P21)形式又は SXF(P2Z)形式でない CAD データを、その CAD データを作成した CAD ソフトで読み込みます。読み込んだデ ータを CAD ソフトの機能により SXF(P21)形式又は SXF(P2Z)形式のファイルに変換します。変換した SXF(P21)形式又は SXF(P2Z)形式フ ァイルは SXF ビューア等により内容の確認を行ってください。

CAD 独自のオリジナルファイル形式にて加工する場合は、SXF(P21)形式又は SXF(P2Z)形式へ変換した後に、正しく変換されているか の確認作業や修正が必要になることがあります。よって、SXF(P21)形式又は SXF(P2Z)形式ファイルに変換後、発注に必要な加工を行っ てください。

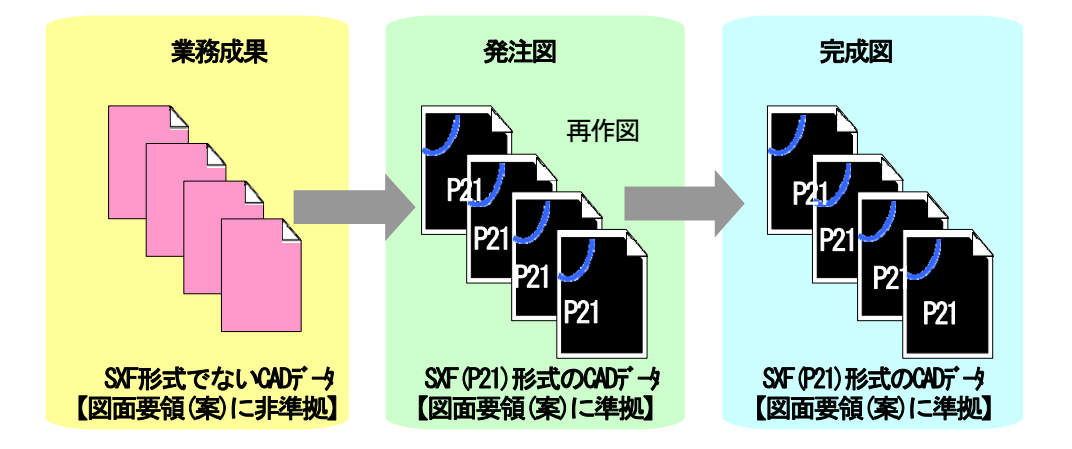

図 8-7 図面要領(案)に準拠していない SXF (P21) 形式以外の CAD データを発注図で 再作図して SXF(P21)形式に変換

(5) 業務成果が SXF(P21)形式以外の CAD データを完成図で利用 発注者が業務成果をSXF(P21)形式又はSXF(P2Z)形式でないCAD データを発注図として取扱い、受 注者も完成図を SXF(P21)形式又は SXF(P2Z)形式でないCAD データで提出するような運用は行わない でください。

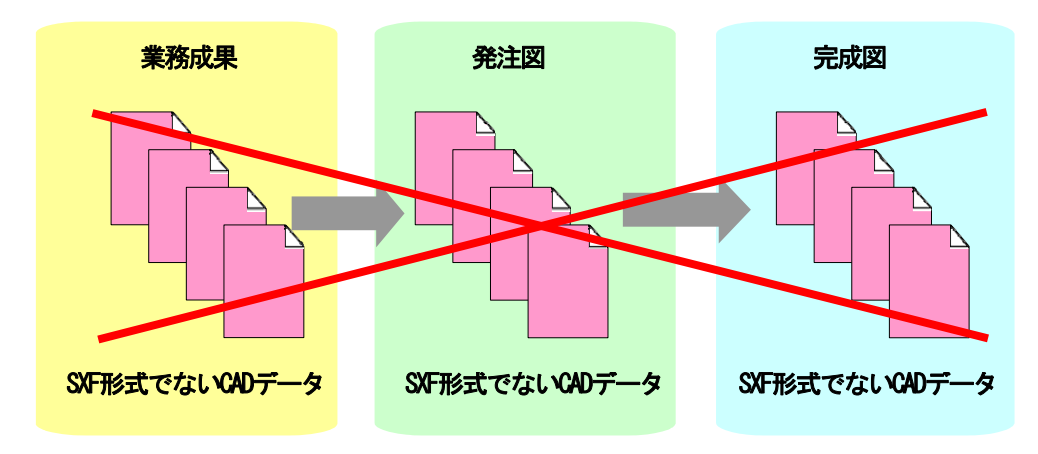

図 8-8 SXF(P21)形式以外の CAD データを完成図で利用

- (6) 業務成果や発注図がSXF(P21)形式以外のCAD データを完成図にてSXF(P21)形式
	- 発注者が業務成果をSXF(P21)形式又はSXF(P2Z)形式でないCAD データからSXF(P21)形式又は SXF(P2Z)形式に変換せず発注図として取扱い、完成図のみ受注者に SXF(P21)形式又は SXF(P2Z)形式 の CAD データを求めること、あるいは受注者が提出するような運用は行わないでください。

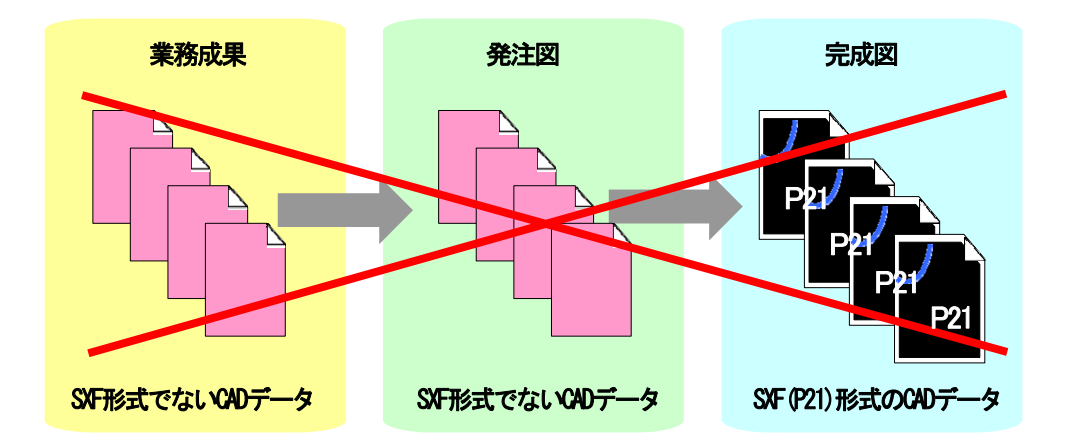

図 8-9 SXF(P21)形式以外の CAD データを完成図において SXF(P21)形式

## 8.3. 事前協議

電子納品を円滑に行うため、工事着手時に、次のような事項について、受発注者間で事前協議を行っ てください。

- ア)新規レイヤ、作業レイヤの取扱い等、CAD データの作成方法に関する事項
- イ)工事途中における中間成果品の取扱いに関する事項
- ウ)作図する SXF のバージョン(Ver.2.0 、Ver.3.0 、Ver.3.1)
- エ)その他(工事中の受渡し図面ファイル形式など)

CAD データに関する事前協議チェックシートを、巻末に掲載していますので、参考にしてください。

# 9. 施工中の CAD データの取扱いにおける留意点

受注者が、発注者から受領した発注図の CAD データを加工して、最終的に完成図を作成していくために は、施工中の CAD データの管理が重要となります。

なお、CAD データ作成に関する取扱いについては、「5.3. CAD データ作成に際しての留意点」を参考と して、施工中の CAD データのやりとりや確認は、参考資料「11.6. 施工時の CAD データ取扱いに関する事 例(参考)」の方法を用いた CAD による交換、ワープロ文書に図面の一部を貼り付ける等により対応して ください。受発注者のスキルや環境により施工中の CAD データのやりとりや確認は異なりますので、完成 図に正しく反映できるような方法を受発注者間で事前に協議してください。

また、設計変更により図面の変更を伴う場合においても、参考資料「11.6 施工時の CAD データ取扱いに 関する事例(参考)」を参考として対応してください。

## 10. 工事における電子成果品の作成

#### 10.1. データの格納方法

「工事完成図書の電子納品等要領(案)電気通信設備編」に従い、完成図面 CAD データを DRAWINGF フォ ルダに格納し、図面管理ファイルを作成します。

1) DRAWINGF(完成図)フォルダに格納するデータ

DRAWINGF フォルダには、完成図データを格納します。発注図データから内容に変更がない図面につ いては改訂履歴番号を Z に変え、改訂のあるものは最新の図面(履歴番号の一番大きい図面)の履歴 番号を Z に変えて格納します。

- ア)余分な作業レイヤなどの消去
- イ)図面表題欄の会社名に受注者名を記載
- ウ)作業中にファイル名を変更していた場合は、ファイル名の修正
- エ)変更等により図面に増減があった場合、図面表題欄の図面番号書き換え及びファイル名の図面 番号の変更

図面番号は、施工中には発注時の番号を保持し、新規追加図面や分割図面などがある場合、それ らの図面につける図面番号は、工事中に適宜行われる受発注者協議により別に定めてください。 成果品作成時は、ファイル名の図面番号と図面表題欄の図面番号を一致させ、1 からの連番とす ることから、図面番号が発注時と異なる場合があります。

- オ)ファイル名の改訂履歴を Z に変更
- カ)CAD ファイル形式を SXF(P21)形式又は SXF(P2Z)形式へ変換
- 2) 図面管理ファイル

完成図を格納する DRAWINGF フォルダについて、図面管理ファイルを作成します。図面管理ファイル には、工事単位で入力する共通情報(適用要領基準、対象工種等)と、図面ファイルごとに記入する 図面情報(図面名、追加図面種類、基準点情報等)があります。

図面管理項目については、「6.2 図面管理項目」に入力する主な事項を参照してください。

## 10.2. CAD データの確認

CAD データの確認は、SXF ビューア等を利用した目視確認を行い、その後、電子納品チェックシステム (農林水産省農業農村整備事業版)による確認を行ってください。確認項目は、参考資料に示すチェッ クシートに必要な項目を整理しています。

#### 10.2.1. SXF ブラウザ等を利用した目視確認

受注者は、成果データ(SXF(P21)形式又は SXF(P2Z)形式)作成後、すべての図面について、SXF 表示機能 及び確認機能要件書(案)(平成 21 年 3 月)に従い開発され、OCF の SXF 確認機能検定に合格したソフトウ ェアを利用し、図面要領(案)に従っていることの目視確認を行います。発注者は、受け取った CAD データ が事前に確認した内容と同じであることを、抜き取りにより確認を行います。確認を行う項目は以下の通 りとし、ケ)~サ)については、図面要領(案)と大きくかけはなれていないことを目視確認してください。

- ア)作図されている内容(データ欠落・文字化け等)
- イ) 適切なレイヤに作図(レイヤの内容確認)
- ウ) 紙図面との整合(印刷時の見え方とデータとの同一性確認)
- エ)図面の大きさ(設定確認)
- オ) 図面の正位 (設定確認)
- カ) 輪郭線の余白 (設定確認)
- キ) 表題欄 (記載事項等内容確認)
- ク) 尺度(共通什様書に示す縮尺)
- ケ)色
- コ)線
- サ)文字
- 1) その他留意事項
	- (a) 目視確認に使用する CAD ソフト等について

CAD ソフト等を利用した目視確認は、国土交通省より公開されている SXF 表示機能及び確認機 能要件書(案)に従い開発され、OCF の SXF 確認機能検定に合格したソフトウェアを利用してくださ い。

(b) SXF 表示機能及び確認機能要件書(案)の確認機能

SXF 表示機能及び確認機能要件書(案)のショートベクトルの確認機能等、上記に掲げる目視確認 を行う項目以外の確認機能を用いた確認を行うことができます。

#### 10.2.2. 雷子納品チェックシステム(農林水産省農業農村整備事業版)による確認

電子納品チェックシステム(農林水産省農業農村整備事業版)のチェック項目は次のとおりです。

| 分類      | No                 | チェック項目                                  |
|---------|--------------------|-----------------------------------------|
|         | (a)                | ファイル名などのチェック                            |
| 1)共通    | (b)                | 管理項目のチェック                               |
|         | $\left( 0 \right)$ | 管理ファイル(XML)の文法チェック                      |
|         | (a)                | ファイル形式のチェック (SXF (P21)形式又は SXF (P2Z)形式) |
|         | (b)                | 工種に関するチェック (工種名称)                       |
|         | $\left( $          | 図面種類に関するチェック(ファイル名称)                    |
| $2$ CAD | $\phi$             | レイヤ名称のチェック (レイヤ名称)                      |
|         | (e)                | SXF のバージョンのチェック                         |
|         | (f)                | SAF ファイル名のチェック                          |
|         | (g)                | ラスタファイルのチェック                            |

表 10-1 電子納品チェックシステム (農林水産省農業農村整備事業版)におけるチェック項目

1) 共通項目(全フォルダ共通)

(a) ファイル名などのチェック

ファイル名・フォルダ名やフォルダ構成について、システムによる自動チェックを行います。チ ェック結果についてエラー表示がないことを確認することで、図面要領(案)に従い作成されている ことの確認ができます。

(b) 管理項目のチェック

必須記入項目の有無や使用文字数、使用禁止文字について、システムによる自動チェックを行い ます。チェック結果についてエラー表示がないことを確認することで、図面要領(案)に従い作成さ れていることの確認ができます。

(c) 管理ファイル(XML)の文法チェック

管理ファイルが XML の文法について、システムによる自動チェックを行います。チェック結果 についてエラー表示がないことを確認することで、図面要領(案)に従い作成されていることの確認 ができます。

2) CAD に関する項目(図面管理項目)

(a) ファイル形式のチェック

SXF(P21)形式又は SXF(P2Z)形式による保存について、システムによる自動チェックを行います。 SXF(P21)形式又は SXF(P2Z)形式以外の場合、他の項目はチェックされません。

(b) 工種に関するチェック

図面要領(案)に示す工種を選択していることを、システムによる自動チェックを行います。チェ ック結果についてエラー表示がないことを確認することで、図面要領(案)に従い作成されているこ との確認ができます。(新規追加工種もチェックします)

(c) 図面種類に関するチェック

図面要領(案)に示す工種の図面種類について、システムによる自動チェックを行います。チェッ ク結果についてエラー表示がないことを確認することで、図面要領(案)に従い作成されていること の確認ができます。(新規追加図面種類もチェックします)

(d) レイヤ名称のチェック

図面要領(案)に示す工種や図面種類のレイヤ名について、システムによる自動チェックを行いま す。チェック結果についてエラー表示がないことを確認することで、図面要領(案)に従い作成され ていることの確認ができます。(新規追加レイヤもチェックします)

なお、SXF ビューア等のレイヤ名称の確認は、レイヤ名の文字数等の簡易なチェックのみを行う ものであることから、SXF ビューア等でエラーにならないレイヤ名についても電子納品チェックシ ステムでエラーとなる場合は修正してください。

(e) SXF のバージョンのチェック

SXF(P21)形式又は SXF(P2Z)形式のバージョンについてチェックします。

(f) SAF ファイル名のチェック

図面要領(案)に示す SAF ファイル名と管理項目で記入した SAF ファイル名の自動チェックを行 います。チェック結果についてエラー表示がないことを確認することで、図面要領(案)に従い作成 されていることの確認ができます。

(g) ラスタファイルのチェック

図面要領(案)に示すラスタファイル数とラスタファイル名について自動チェッ クを行います。 チェック結果についてエラー表示がないことを確認することで、図面要領(案)に従い作成されてい ることの確認ができます。

## 10.2.3. 工事における CAD データの確認手順

工事における CAD データの確認手順を図 10-1 に示します。

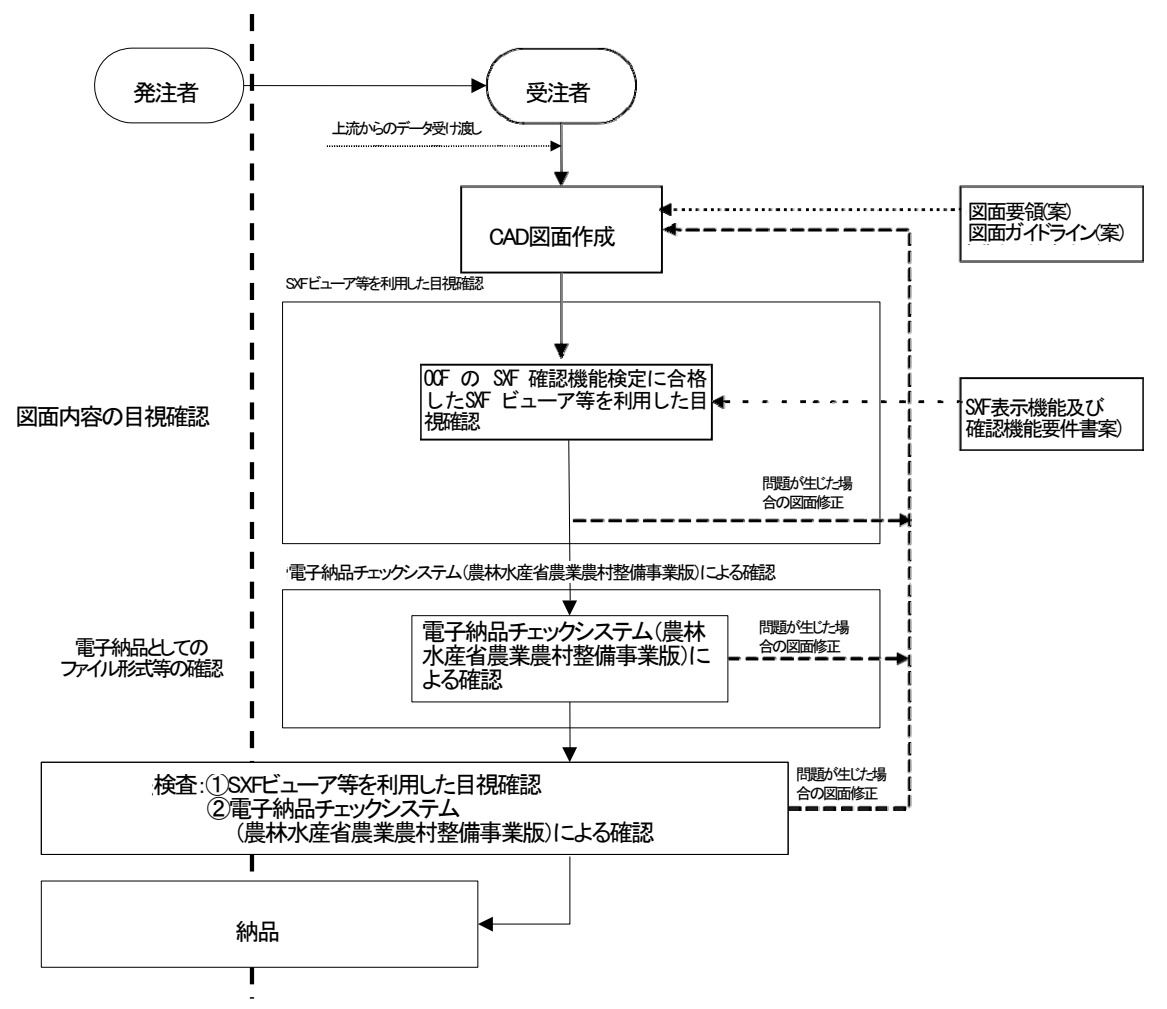

図 10-1 工事における CAD データの確認手順